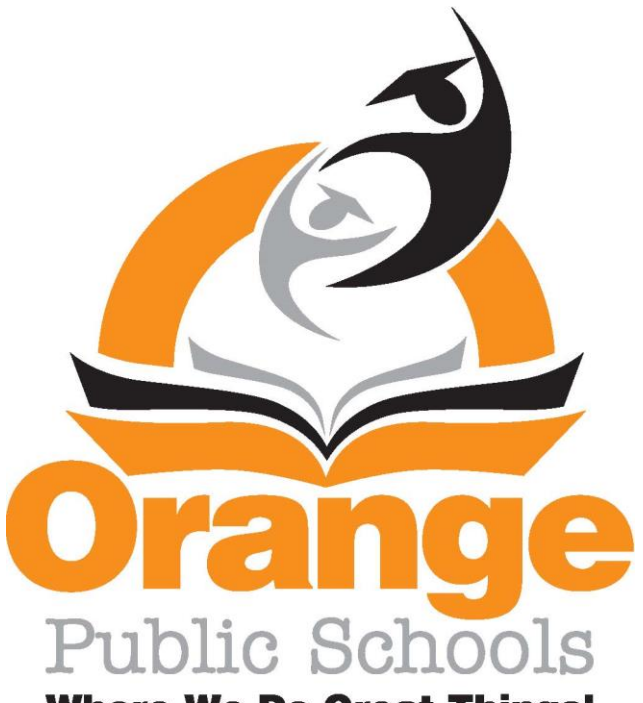

**Where We Do Great Things!** 

*New Staff Technology Information Packet 2018-2019*

# *Tab;le ofContents*

- I. Frontline- Substitute Service
- 11. Payroll/Direct Deposit
- 111. Microsoft Office 365- District Email
- IV. G-Suite- Google Account (no email)
- V. SchoolWires-Teacher Website
	- a. Schoolwires Editor Help Card
	- b. Section Editor Help Card
	- c. Best Practices Teacher Sections
- VI. Genesis- Gradebook, Grading,Assignments ...
	- a. Condensed Version (Full User guide can be found on OHS Website)
- VII. Frontline- My Learning Plan- (Professional Dev. /Field Trips/PI PS/SGO's)
- VIII. Copyright & Fair Use Guidelines Teachers & Students a. Copyright & Fair Use Guidelines for Projects
	- IX. Chromebook Cart Procedures
		- a. Student Device Assignment Sheet
		- b. Chromebook Incident Report

# **Frontline -Absence Management**

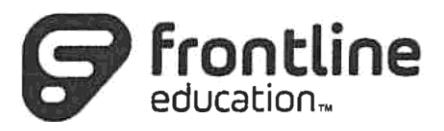

#### How do I interact with Frontline Absence Management System?

1. You can interact with Frontline MS on the internet. Here, you will be able to enter absences, check your absence schedule, update personal information, and exercise other features such as uploading your lesson plans for substitutes to view online.

#### **Important Notes:**

Your Login ID & Pin # for access can be found below. Your pin number will be provided to you by Security, as it is the same information that is used for the Biometrics System.

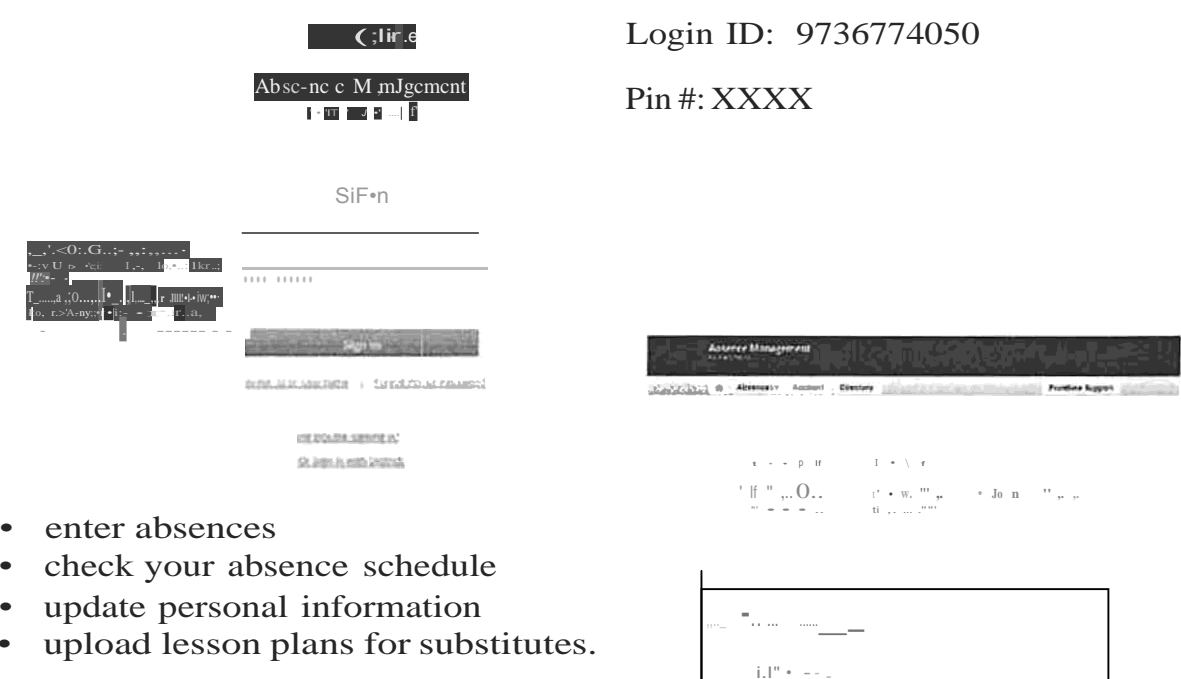

# Paperless Direct Deposit and Voucher

Please carefully follow these steps as stated below to obtain a password and proceed to login:-

1. For security purposes, you must start this process from an in-district computer work station so that the system can recognize your email address and IT desktop login ID.

2. Login to your district email (have your district email open because a temporary password will be emailed to you)

3. From our district website (under the list of Site Shortcuts) click on the link HR PAYROLL MODULE.

4. You will see the login window for Orange Board of Education module; type your district email address (do not cut and paste) e.g., username@ma il.oranqe.k12.ni.us

5. Click on Forgot Password?

6. In the next window that pops up, type in your district email address again and click SUBMIT; a temporary password will be emailed to you within seconds.

7. Go to your district email, retrieve your temporary password, and then return to the module login screen. Type again your district email address and temporary password to login (do not cut and paste). The password is case sensitive.

8. When you login, you will see your Demographic Screen, Attendance Tab, Payroll Data Tab.

9. Click on the Payroll Data Tab and you should see your calendar year payroll summary. To see your calendar year check summary, look below in the Individual Pay Check section where you click the drawdown arrow to select any check you would like to see in detail.

10. You must change your password. Perform this task by clicking on the Change Password and follow the directions. For security purposes, the new password must be between 6-20 characters and include at least one upper case letter and one numeral. SYMBOLS ARE NOT ALLOWED. PASSWORDS ARE CASE SENSITIVE.

Please contact our IT department by email or phone for any technical assistance with this module.

Adekunle James Orange Board of Education Business Administrator/Board Secretary

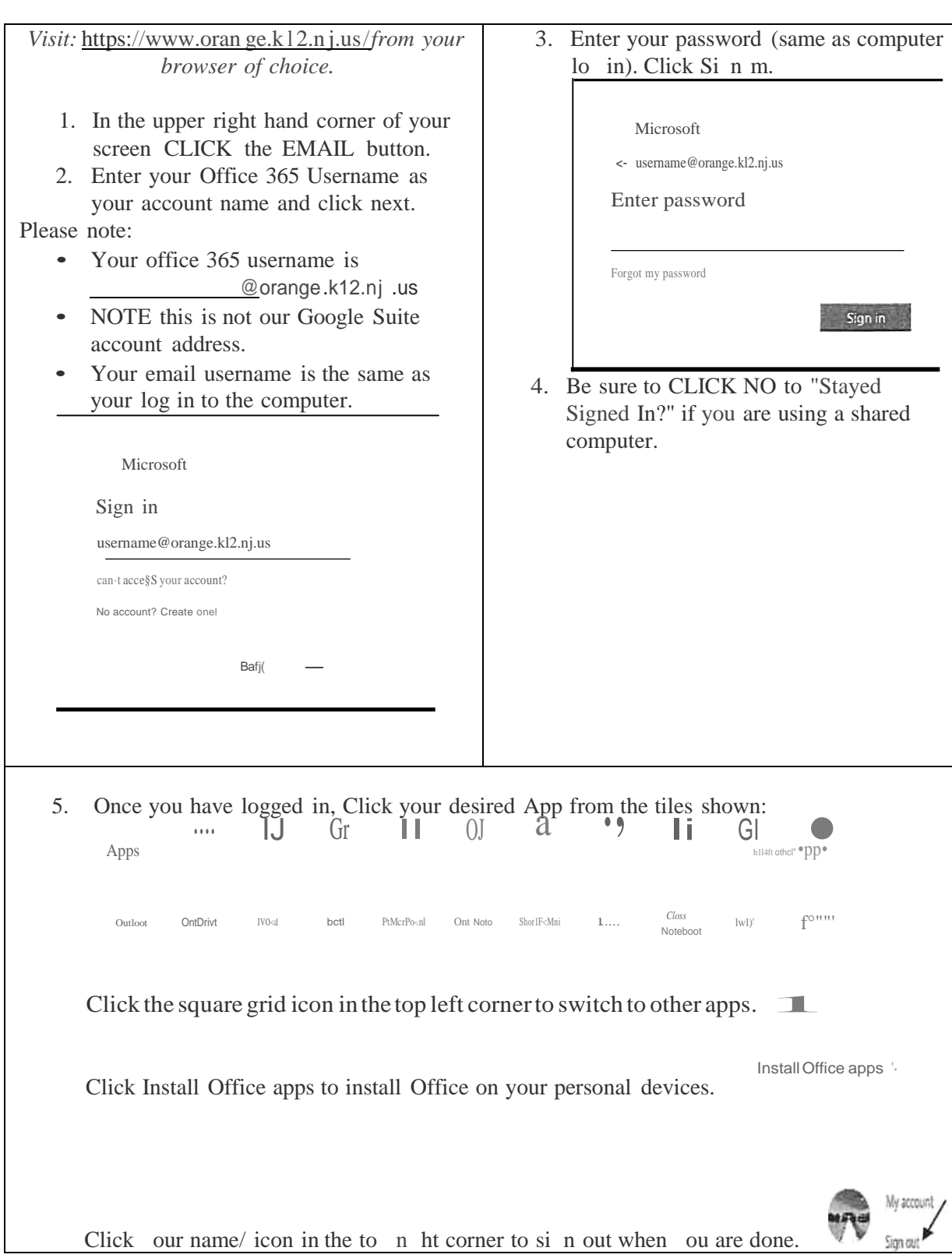

# *Logging into Microsoft Office 365(District email)*

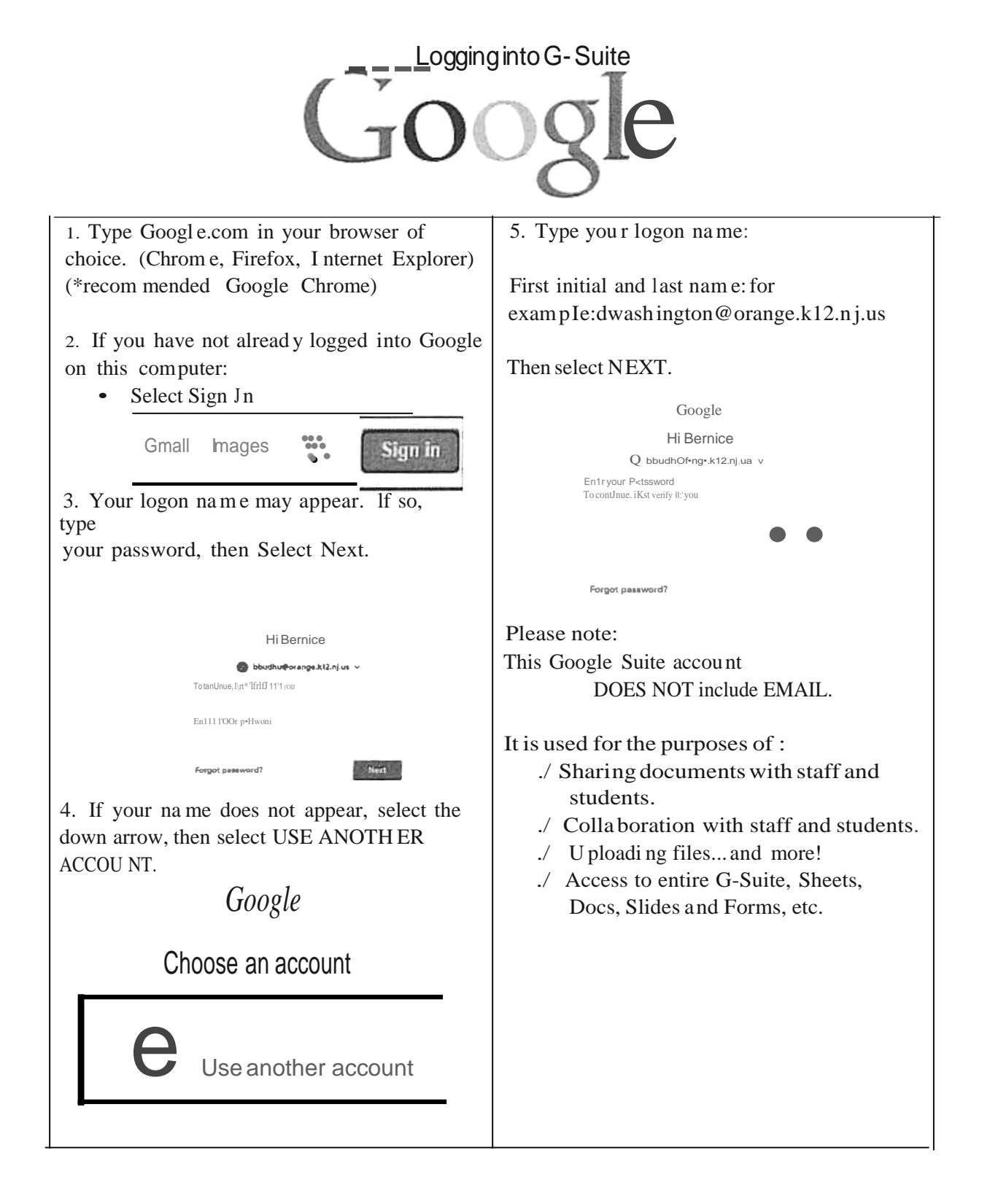

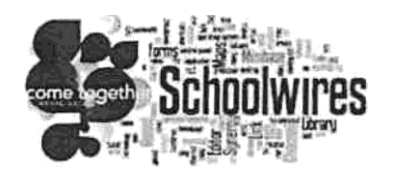

Schoolwires is an easy to use software application that helps us to create dynamic websites. It does this by allowing users, who have been assigned editing capabilities, to create websites very easily. Using Schoolwires has a

Z

similar complexity to using Microsoft Word. Schoolwires is accessed through the internet, which means it can be accessed anywhere.

1. Register at:

https:/jwww.oraoge.k12.n .us/.site DefauIt.as px?PageType=10&SiteID=1

- a. Please use your district email when registering for Schoo Wires
- 2. Contact your technology Coordinator and inform them that you have completed the registration process. This will enable you to have access to your site. Upon confirmation
- 3. You can sign-in and begin editing your website.
	- a. CLICKED on your NAME in the FACULTY LIST
	- b. Click on SIGN IN

Forgot My Password

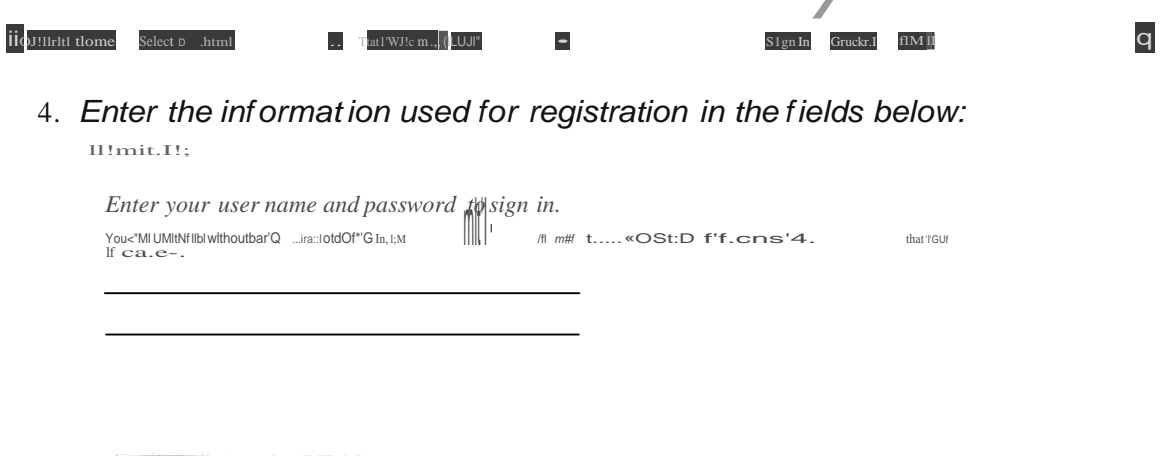

5. Upon log in you should see the SITE MANGER TAB that you will give you access to edit your website.

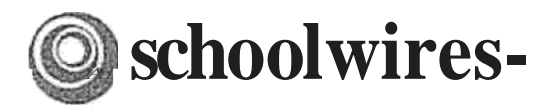

# **schoolwires- Centriczity™ 2.0 Schoolwires Editor Help Card**

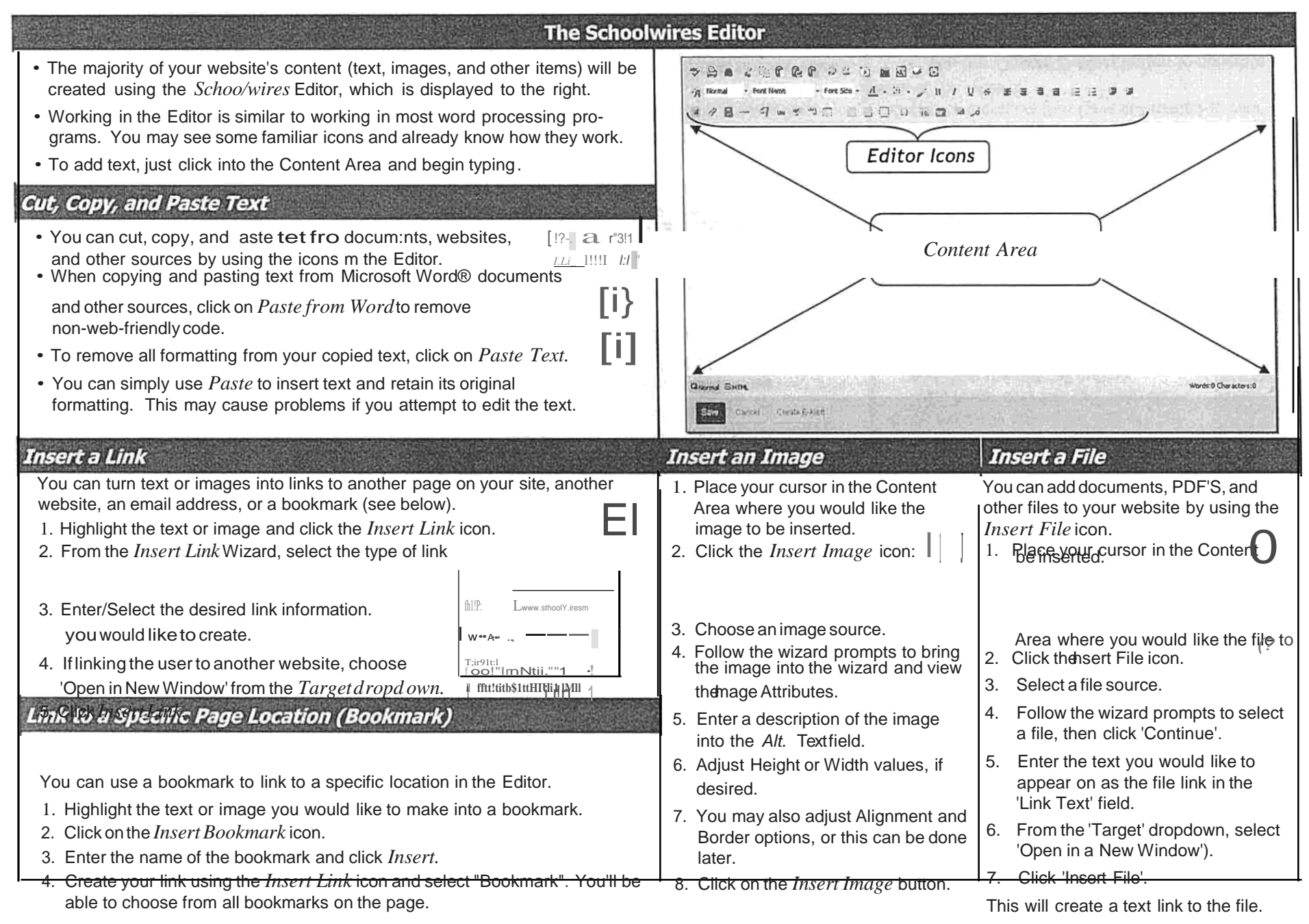

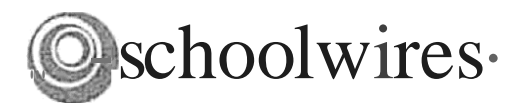

# Cen

# ip fiil/i/ActiveBlocks

ActiveBlocks allow you to add dynamic content to your website. They will appear in the Schoolwires Editor as code that displays something like "[\$LongDate\$]". On the front end, that particular ActiveBlock would display the current date in "Day, Month Date, Year" format. ActiveBlocks can display user/time/date\_information. randomize\_content. and more. To insert an ActiveBlock into your Schoolwires Editor

- 1. Place your cursor at the location you would like the content to appear.
- 2. Click on the Open Toolbox icon.
- 3. Select an ActiveBlock from the dropdown.
- 3. Select Save.

### **Embed Content from other Websites**

You can also use ActiveBlocks to embed content from another website in your Content Area. This can be helpful if you want to display content from one section of your website in another section (e.g. embedding a 'Current Events' page in several different sections). Any edits to the original content will appear everywhere it is embedded.

- 1. Select the Open Toolboxicon.
- 2. Scroll down and select Embed Simple Content\*.
- 3. Enter the URL of the website you wish to display (e.g. http://www.schoolwires.com).
- 4. Select *Insert*.
- 5. Select Save.

\*If you want to embed a web page that requires user interaction (e.g., search engines like Google.com) choose Embed Complex Content. This will display the target URL in an frame that allows the user to interact with its content Use this option to display PDF's that you've loaded into Files and Folders, as well.

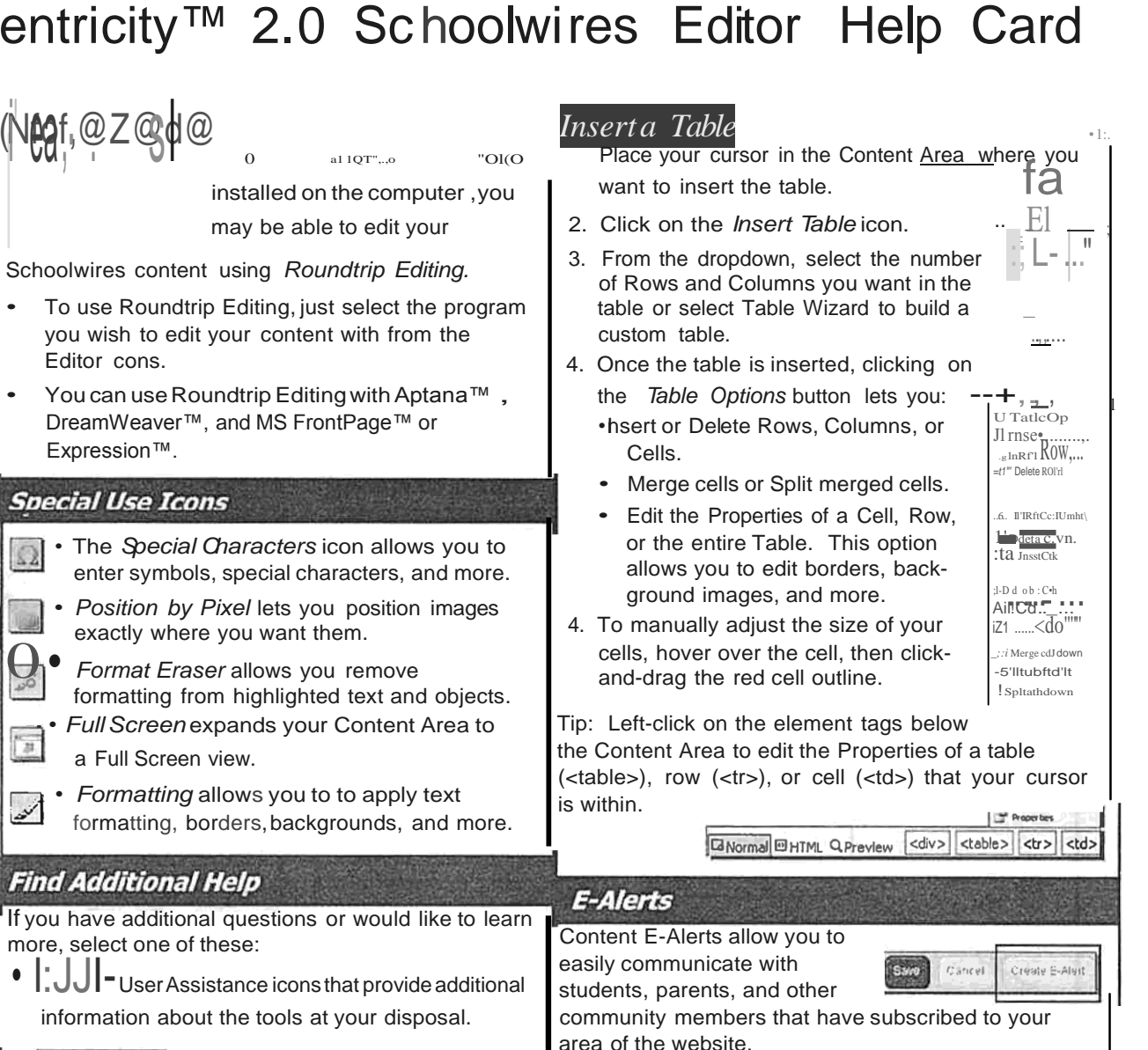

- Use the Create E-Alert button to generate an email to your subscribers.
- You may edit the subject and body of the Content E-Alert with your own message.
- The E-Alert body will contain a link to the page you created it on; do not edit this.

 $\frac{How \, \text{do L.?}}{Wth \, \text{articles}}$  - **How Do I...?** tabs provide you

that will help you build and manage your site.

. T . n. Il 1 (O HVI9 LITUI ILI III - Gives you access

to Support cases, Training resources, and more.

**SD** 

 $\Omega$ 

a)

 $\mathbf{Q}$ 

 $\frac{1}{3}$ 

 $\mathcal{A}$ 

Fin

How do L.2

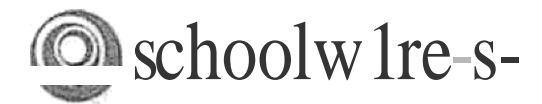

# Centricity2™ Section Editor Help Card

#### **Editors and Viewers Tab**

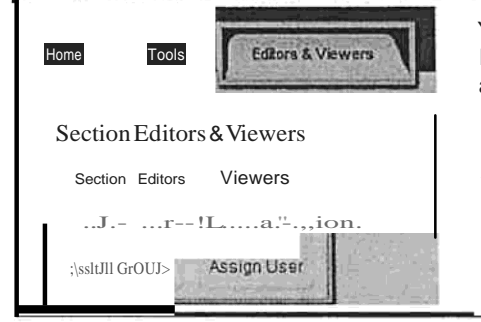

#### You add Section Editors and Viewers in the same manner. From the Editors & Viewers tab, click on the appropriate tab and then...

- 1. Click Assign User or Assign Group.
- $2.$ Enter all or part of a user or group name in the Search box.
- 3. Click Select to move user to Selected column.
- $4.$ When you are done making selections, click Add.

#### **Statistics & How Do I...? Tabs**

On the Statistics tab, you can specify a date range for which you would like to see...

- Total visits to your section.
- Total page views in your section.
- Total targeted visits-visits where your section was the final destination for visitors to your website. For sections, total visits and total targeted visits will always be identical.

On the How Do ...? tab, you can locate help articles, video tutorials and additional resources to help you manage your section.

## **Working with Page Layouts and Apps.**

A page consists of apps within columns. You can arrange both the apps and the columns in various ways.

#### Page Layout

The way in which the columns are arranged on a page is called the Page Layout. You can have one, two or three column layouts as well as layouts with left or right side-bars.

#### Columns

You place your apps into the columns of a page layout. You can place one or more apps in a column.

#### Apps

Apps are the content building blocks of any Centricity2 page. You can have one or more apps on a page. You can edit your apps as well as share them with other editors. Available apps include Flex Editor App, Calendar App, Photo Gallery App, Article Library App, Link Library App, File Library App as well as Apps for Announcements and Site Shortcuts.

#### App Options

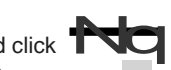

To access App Options, edit the app and click T in the upper right corner. There you can...

- Rename the app.
- Enter a description.
- Control whether the app name displays on the page.
- Control the number of records that display.
- Share the app.
- Control settings for social media.

h Centricity2, you edit your apps and design your page in the same location within your Section Workspace-the Page Details window. On a page that contains more than one app, clicking on the title of your page opens the Page Details window for that page. If you're editing an app that is the only app on your page, you can access the Page Details window by clicking on the breadcrumb for that page.

However, you can also access the Page Details window for any page by choosing Edit Page from the Actions drop-down list to the right of the page.

h the Page Details window, click Manage Apps & Layout under Actions to enter the design mode.

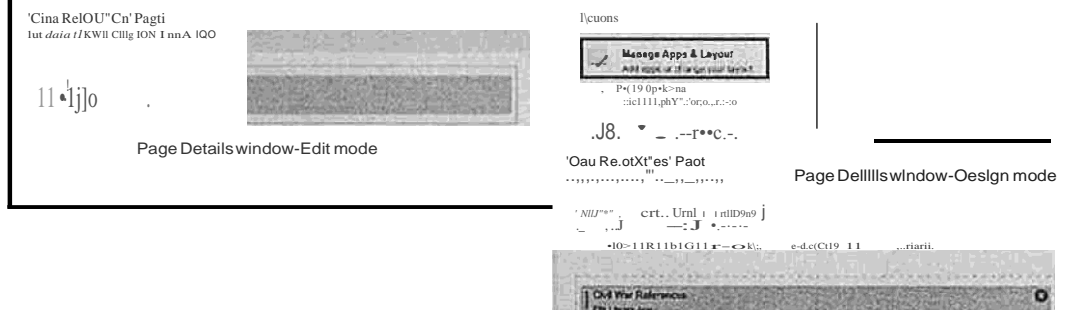

h design mode, you...

- Click Change Layout to change the number and style of your columns.
- Click Add App to choose a blank app or one that was created by you in this section or shared with you.
- Drag and drop your apps to the desired location.
- Double-click on apps to change their names.
- Click on the§to remove an app from your page. You cannot edit or delete apps that someone else has shared with you. You can, however, remove them from your page.
- Click I'm Done to return to the edit mode on Page Details window. Click return to your page list.

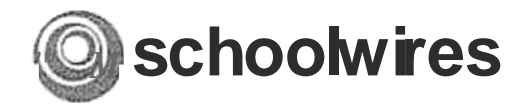

# Centricity2™ Section Editor Help Card

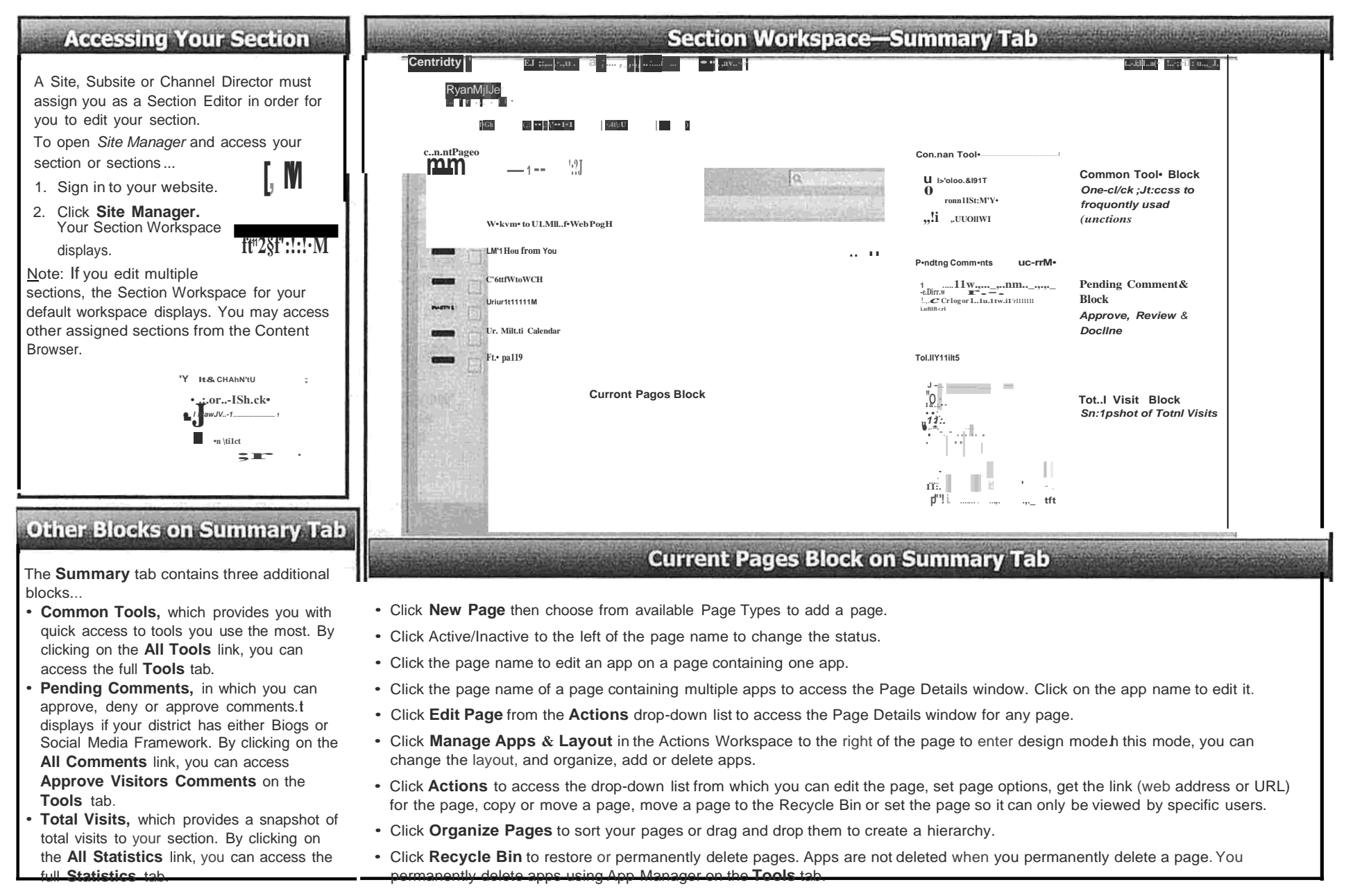

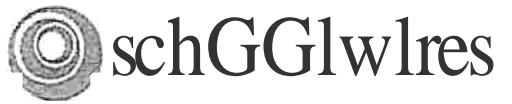

# Centricity2™ Best Practices Teacher Sections

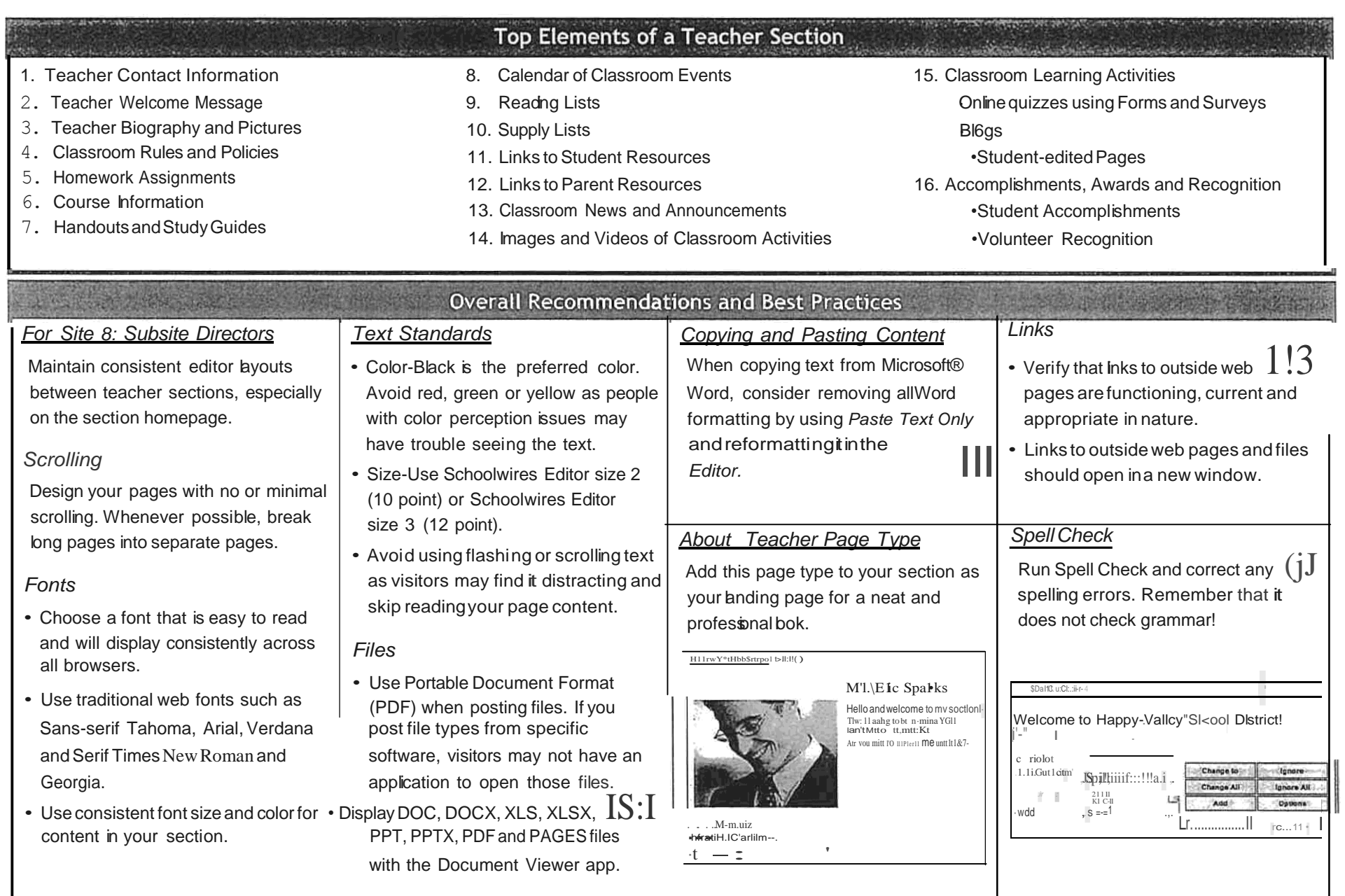

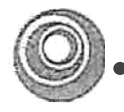

*Biogs*

*File s;zes*

*Tables*

depending on

could force a

# **.scheelwlres Centricity2™ Best Practices Teacher Sectio·ns**

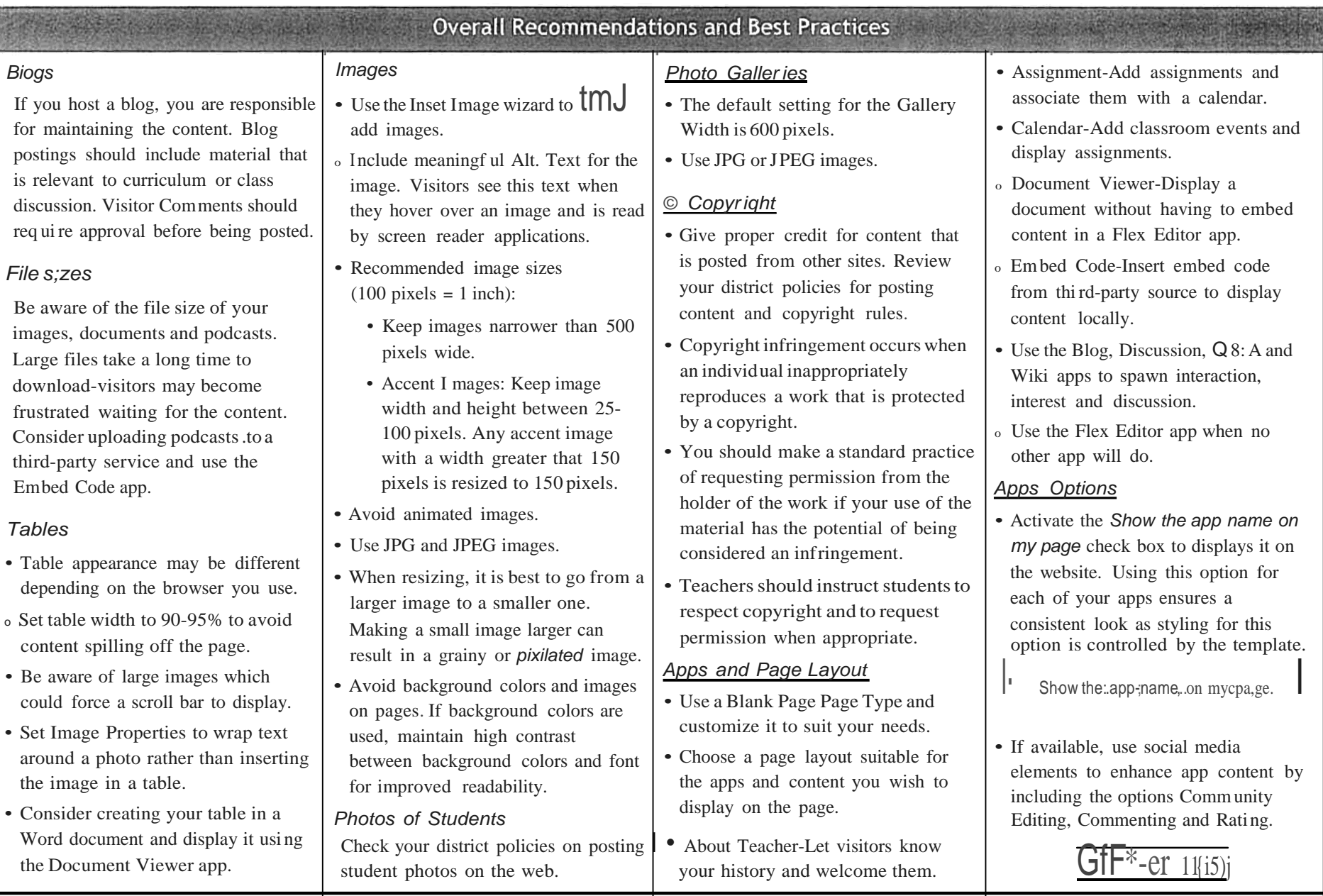

# **GENESIS GRADEBOOK: Create an Assignment**

## Add a Single Assignment to a Class

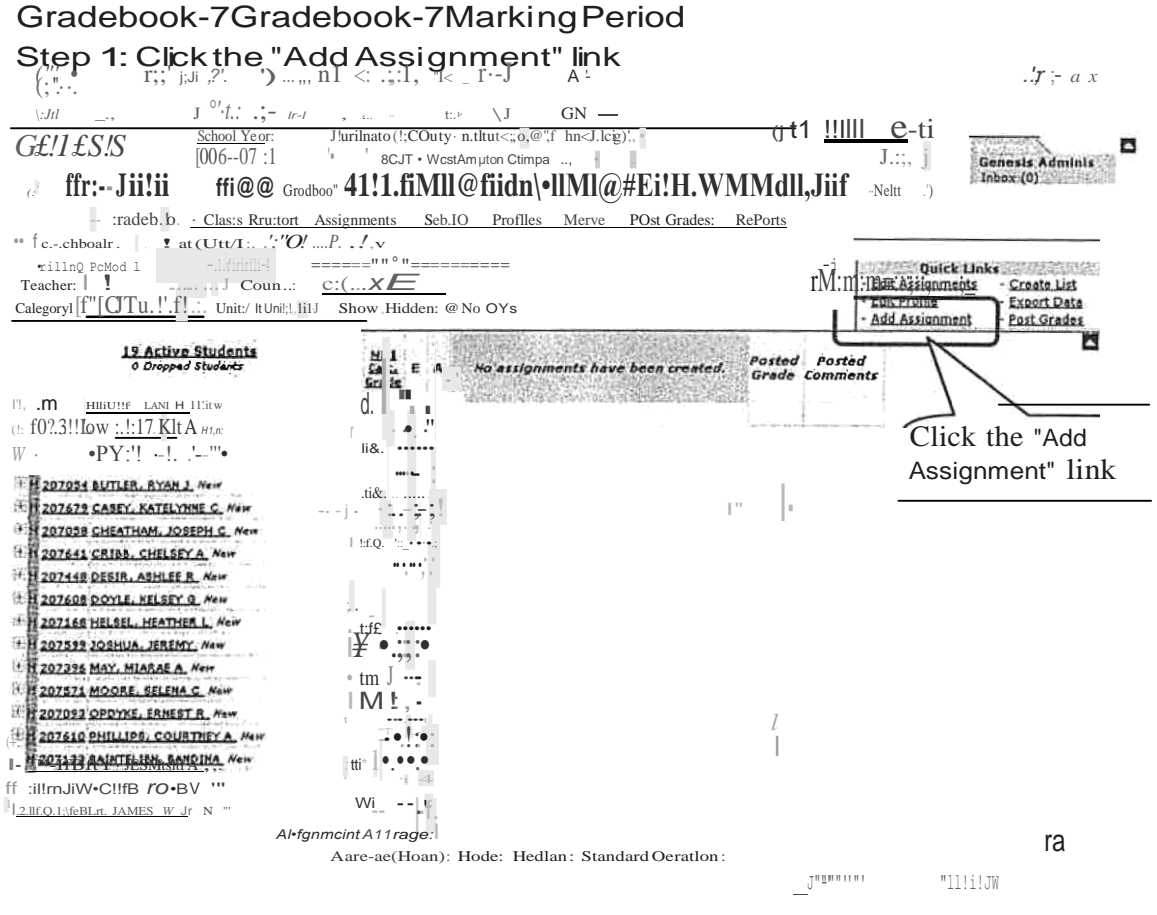

Figure 1-Gradebook Add New Assignment Screen

#### **Accessing the Add Single Assignment Screen**

The "Add Single Assignment" screen can only be accessed by clicking the "Add Assignment" link in the Quick Links section of the Class Roster screen.

#### Add a New Assignment to a Class, Cont.

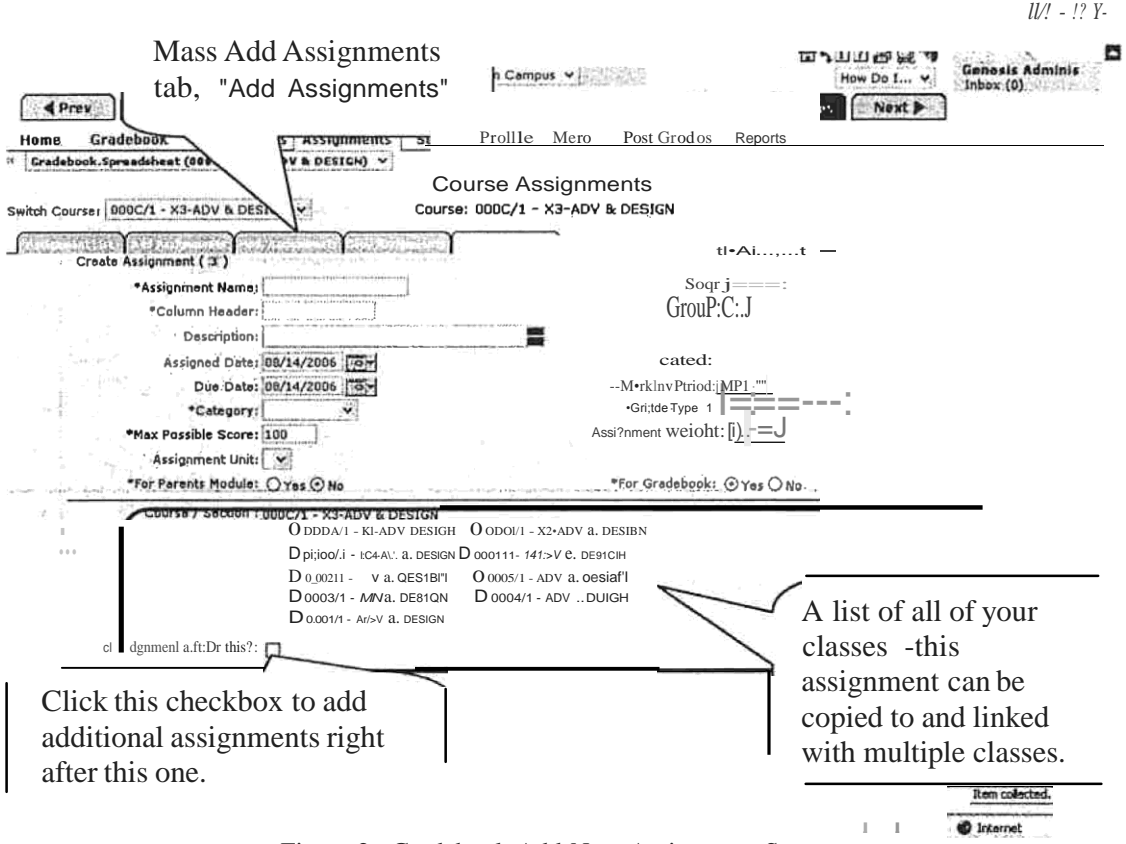

Figure 2 - Gradebook Add New Assignment Screen

#### Add a New Assignment

This screen appears when you click the "Add Assignment" link. It allows you to specify all information about a new assignment and to copy the new assignment to all or some of your classes.

#### **Assignment Characteristics**

Each assignment has the following fields:

- Assignment Name Your name for this Assignment
- Column Header What will appear in this Assignment's column in the Student Roster spreadsheet
- Seq Sequence # for the Assignment
- Description lengthier description of the Assignment
- Assigned date date Assignment given this is a required field
- Due date Date Assignment due -this is NOT a required field.
- Category What category is it? (E.q. "Quiz", "Homework", "Class Project")
- Marking Period Marking Period -most useful if the Assignment is undated.
- Workgroup You can target the Assignment to one selected Workgroup.
- Gradetype How will the Assignment be graded? E.g. Numeric, Alpha, Pass/Fail, OSU, Rubric
- Maximum Possible Score The numeric value in points of this Assignment. Defaultis 100.
- Assignment Weight-The Assignment can be weighted by <sup>a</sup> decimal value. The default weight is "l.O". For example, if you want the Assignment to be "counted twice" you would set this field to "2.0".
- Assignment Unit The Unit to which this Assignment belongs. This can be left blank.
- For Parents Module? A yes/no flag that indicates whether this Assignment should be displayed in the Parents Module.
- For Gradebook? A yes/no flag which indicates whether this Assignment should be displayed on the Gradebook Student Roster screen. This allows you to create "hidden" Assignments -Assignments that can be held off the regular page and used to simply track things.

NOTE: An Assignment, by default, is added only to the "active" course -the class whose name/number appears in the Class drop down at the top of the center screen section. The checkboxes at the bottom of the Add Assignment screen can be used to copy the new Assignment to any or all of your other classes.

#### Procedure to Create a New Assignment

- 1. Click the "Add Assignment" link at the upper right of the screen's center section.
- 2. Enter the name of the Assignment
- 3. Enter the column header for the Assignment
- 4. Specify a Sequence # for the Assignment, if you wish
- 5. Add a description for this Assignment, ifyou wish
- 6. Select the Category type for the Assignment from the Category drop down
- 7. Ifyoudesire-selectoneWorkgrouptowhichtotargetthisAssignment
- 8. Select the Grade Type for this Assignment from the Grade Type drop down
- 9. Change the Assigned Date from today to something else, if you wish
- 10.Change the Due Date from today to some other date, if you wish. You may leave this date blank to create an "undated" Assignment.
- 11. Ifyou are leaving the Assignment undated, select the target Marking Period.
- 12. Change the Maximum Score from <sup>100</sup> to whatever you wish -if you wish to change it at all
- 13. Select a "Set" to associate this Assignment with -if you wish to associate it with a Set.
- 14. Ifyou wish to hide this Assignment from the Parent's Module, click the "no" radio button for the For Parent's Module field
- 15. Ifyou wish to keep this Assignment off your Student List screen, click the "no" radio button for the "For Gradebook" field.

Genesis Student Information System and User Documentation User Documentation

- 16. Click in the checkbox for any of your other classes you wish to add this new Assignment to. You will be able -later -to tailor the Assignment for each class (e.g. change the Assigned and Due dates).
- 17. Select a Workgroup from the Workgroup drop down to restrict the Assignment to one group.
- 18. Click the "Save" button to actually add the new Assignment.

Undated Assignments: You can create an undated assignment by clearing the Due Date field. Undated Assignments are sorted to the "lowest possible date" and end up at the right end of the list of Assignments in a Marking Period.

#### Special Grading Tyoes

*r*

There are two special "ungraded" grading types available for Assignments. These are:

- Ungraded This is not graded at all. This gives you a yes/no option for each student. It is good forrecording whether or not a student has done something (e.g.turned intheirfieldtrip form)
- Ungraded Text Field -This field captures a small text item for each student. This can be used, for example, to record the number of the book the student is assigned.

#### Adding Multiple Assignments

You can add multiple Assignments, one right after the other, by checking the "Add Assignment after this" checkbox. This is located on the lower left comer of the screen.

You can mass add Assignments, all at once, by using the

"Gradebook7Assignments7Add Assignments" tab. See the "Mass Add Assignments" document.

# **GRADEBOOK ASSIGNMENTS: MOIDFY AN ASSIGNMENT**

### Edit an Individual Assignment

#### Gradebook-7 Gradebook

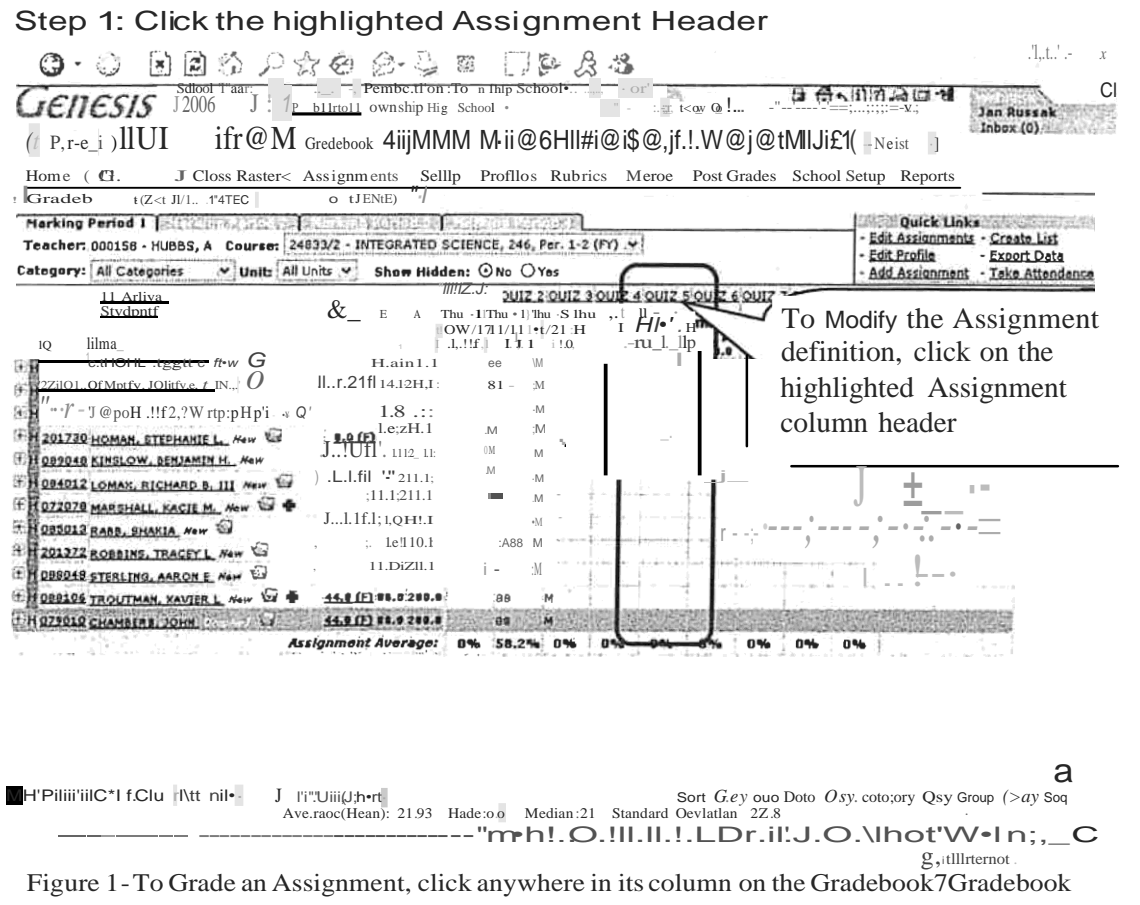

### screen

#### **Editing an Assignment**

Most parameters and settings on an individual assignment can be changed. To edit the Assignment's definition (as opposed to *grading* the Assignment), click on the highlighted Assignment column header. This will bring up the "Modify Assignment" screen, shown below.

### Edit an Assignment, Cont.

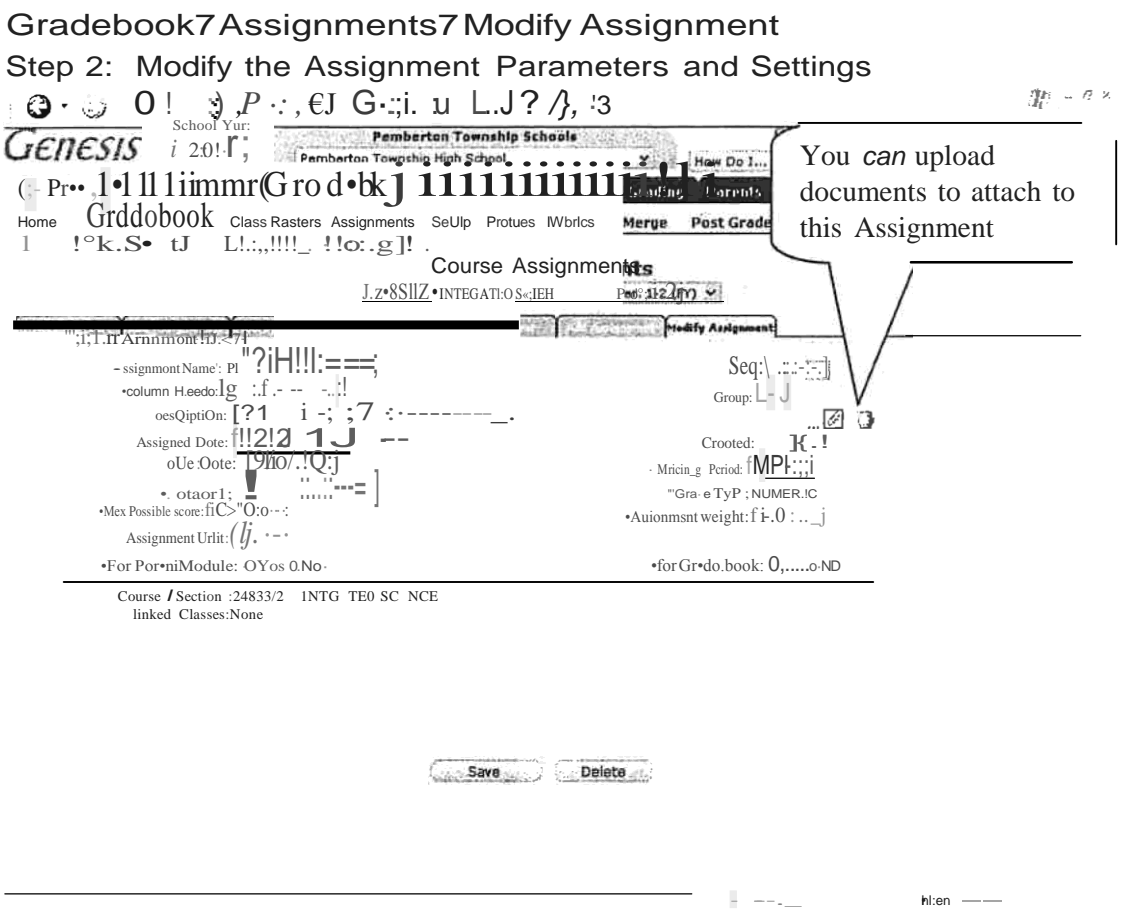

Figure 2 - The Modify Assignment Screen (update or delete one Assignment)

#### Modify an Assignment Definition

When modifying the parameters of an existing assignment, you can change almost all the fields, except the "Grade Type" field:

- Assignment Name
- Column Header<br>- Sequence #
- 
- Strip Description
- Workgroup
- Assigned Date<br>- Due Dates
- 
- Category
- Maximum Possible Score
- Marking Period
- Unit
- Assignment Weight
- Parent's Module Flag
- Hide in Gradebook Flag

You *cannot* modify the Grade Type: once you have selected the grade type for the Assignment it cannot be changed.

Changing Assignment Category, Maxim u m Points, Assignment Weight Whenever you make a change that affects the student's grade average Genesis will completely recomputed the average for you. You can safely do any or all of the following:

- Change the Assignment's Category -For example, you can move <sup>a</sup> Homework Assignment and make it a Quiz. The Category averages of all the affected Categories are recomputed and the student's total Marking Period Average is also recomputed.
- Change the number of points an Assignment is worth This may cause the student's Category average to change and that may, in tum, change the student's Marking Period average: all are recomputed.
- Change the Assignment Weight -This alters "how many times to count the Assignment" and causes the Category and Marking Period averages to be recomputed.

#### Why Can't the Grade Type be Changed ?

Genesis Gradebook does not allow changes when it does not know how to do the corresponding re-calculation to grade values and Category and Marking Period averages. Because it is not clear how to translate between Grade Types, changing the Grade Type is not allowed. For example, how would a grade of "O" be translated into a grade of "Check Plus"? Because there is no clear, general answer, the translation is not allowed.

#### Attaching documents to Gradebook Assignmen ts

Itis possible to upload and attach documents to Assignments. This is explained in the "Attach Documents to Assignments" document.

#### **GENESIS GRADEBOOK: GRADE AN ASSIGNMENT**

#### Gradebook-7Gradebook-7 Marking Period Step 3: Click the Assignment to bring up the Grade Assignment Screen

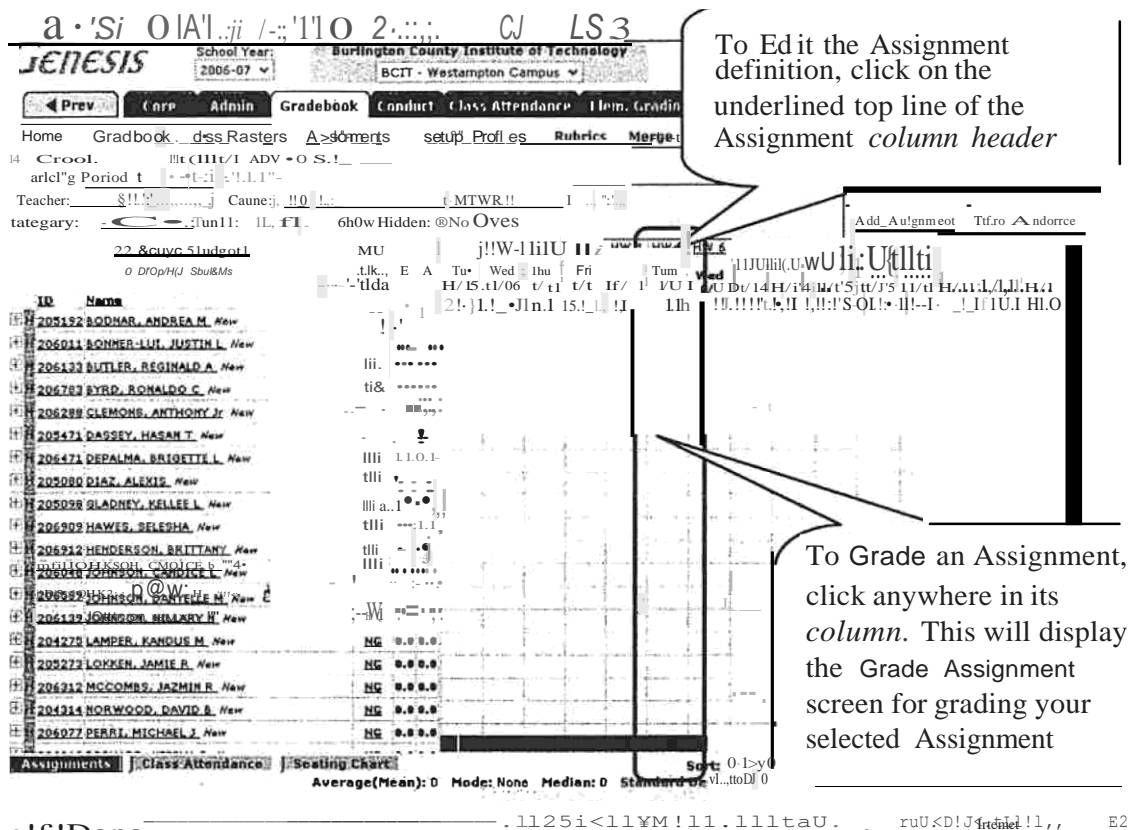

• LE ! Dono Figure 1-To Grade an Assignment, click anywhere in its column on the spreadsheet screen

#### Grading an Assignment

To grade an Assignment, select the Assignment you wish to grade and then click anywhere in its column. Clicking in the column will bring up the Grade Assignment screen for grading your selected Assignment. Clicking the blue-highlighted *column header* brings up the Edit Assignment screen to allow you update the definition of the Assignment.

### A. *Enter Grades in the Gradebook*

#### Gradebook-7Gradebook-7Grade Assignment

Step 4: Grade the Assignment

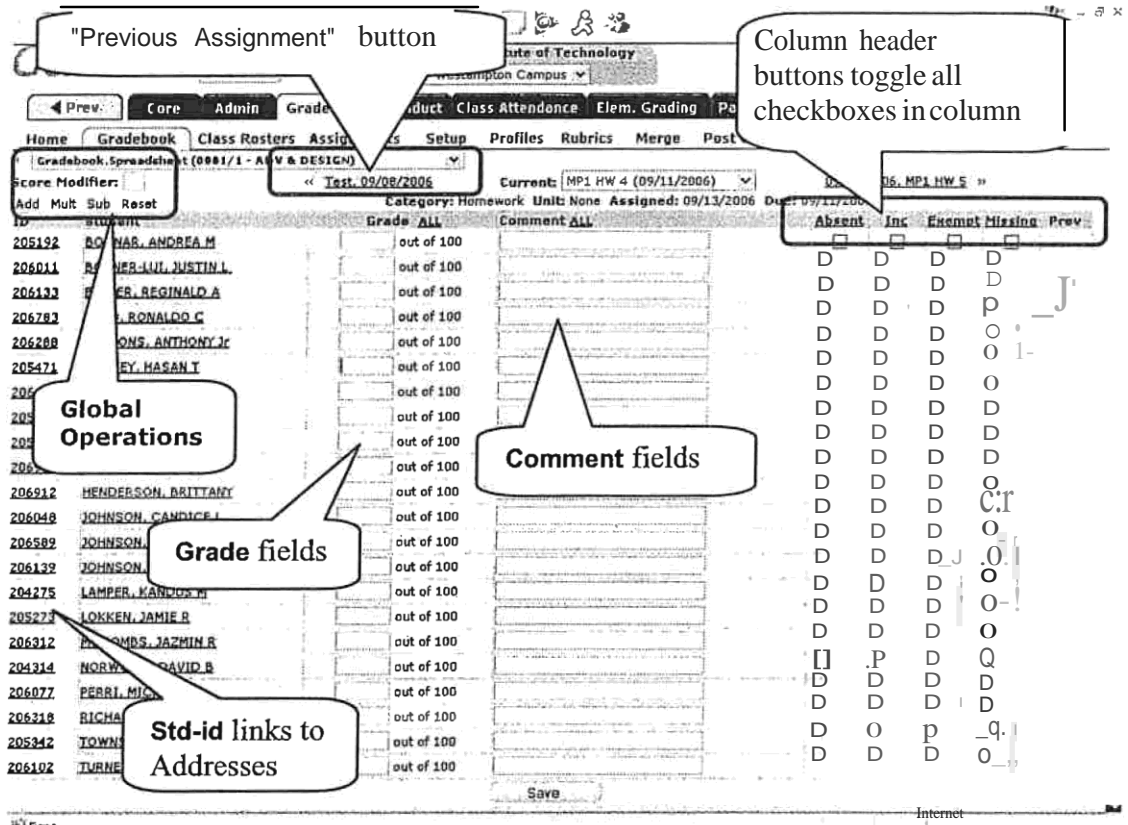

**岩 Done** 

Figure 2 - Entering Grades

#### Entering Grades for an Assignment

Once you have clicked in a column to bring up this grading screen, you can enter grades for each student. You can also leave some students ungraded.

#### Grading

For each student you may:

- Enter a grade the grade you will be asked for corresponds to the "Grade Type" for the Assignment. Inthis example the Grade Type is "numeric" and you are asked for a numeric value not to exceed "100" - the "Maximum Possible Score" for this Assignment
- Enter a comment -you may enter a short, free form text comment in the "Comment" field
- You may mark this student as "Incomplete" for this Assignment by clicking the "Incomplete" checkbox at the right side of the student's row

Genesis Student Information System and User Documentation User Documentation

- You may mark this student as "Exempt" from this Assignment by clicking the "Exempt" checkbox at the right side of the student's row -it will then not count towards their Marking Period grade in any way.
- You may mark this student's work as "Missing" by clicking the "Missing" checkbox at the right side of the student's row. "Missing" assignments revert to a grade of "O" if they are not handed in and the grade later changed.
- You may mark this student has having been "Absent" on the due date of this Assignment by clicking the "Absent" checkbox at the right side of the student's row t. This is akin to marking the assignment as "nomplete".
- DO NOTHING you are not required to enter any information for a student. This leaves their status as "ungraded" – which defaults to "zero".

Marking All Students as Exempt, Absent, Missing or Incomplete: The "Absent" "Incomplete", "Missing" and "Exempt" column headers are buttons that toggle *all* th checkboxes in the column. For example, to mark all students in the class as Exempt from a  $\mathbf n$ Assignment, click the "Exempt" column header. To turn off all checkboxes, click Exempt a second time.

To Save the Grades to the Gradebook, you must click the "save" button. Grades are not saveduntil theSave button is clicked.

Previous Assignment Button  $-$  To grade or view the previous assignment (that is, the column immediately to the left of this assignment on the Gradebook Student List screen). This button is suppressed if there is no "Previous Assignment" (that is, if the current Assignment is the left most Assignment column on the Student List screen).

Next Assignment Button - To grade or view the previous assignment (that is, the column immediately to the left of this assignment on the Gradebook Student Listscreen). This button is suppressed if there is no "Next Assignment" (that is, if the current Assignment is the right most Assignment column on the Student List screen). Note that the "Next Assignment" button does not appear in Figure XX above.

#### Step 5: Save the Assignment Grades

To record the grades you have entered, click the Save button at the bottom of the list of students. Ifyou have not done this, the grades have not been saved to the database.

NOTE: f the "SAVE" button is missing, it is most likely scrolled below the visible screen. Use the vertical scrollbar to scroll dowr to find it.

# 1. Toggling Absent, ncomplete, Missing or Exempt

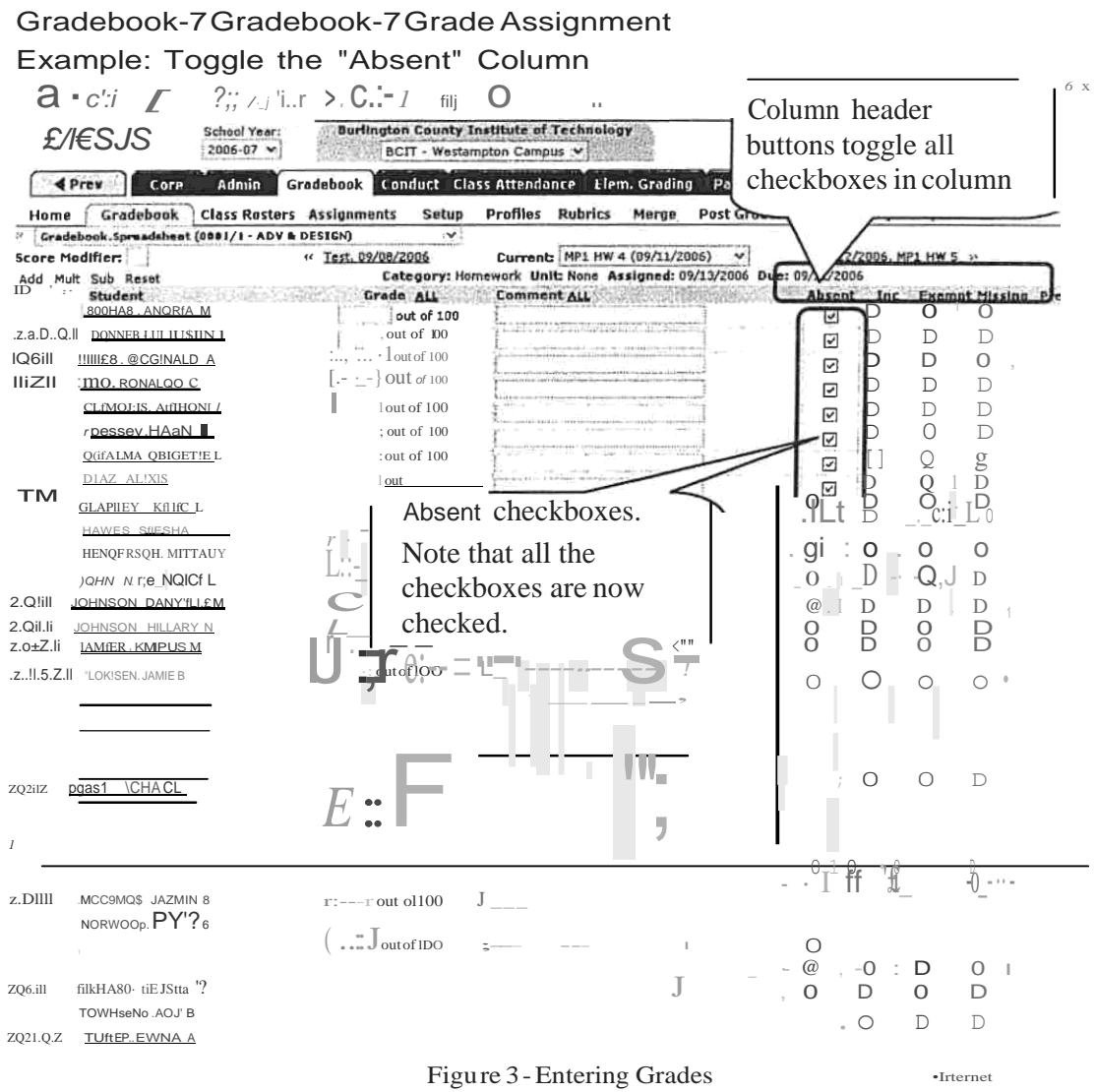

#### Toggling the Checkbox Columns

Once you have clicked in a column to bring up this grading screen, you can enter grades for each student. You can also leave some students ungraded.

Options

- *Exempt* If a student is marked *Exempt* from an Assignment the Assignment is ignored completely when computing the student's grades.
- *Incomplete* If a student is marked Incomplete for the Assignment, the student will be graded, and given the specified "Incomplete" value for the Assignment or the Category.
- Absent & Missing If a student is marked Absent or the Assignment is marked *Missing*, the student will be graded and the grade is always a value of  $0$  (zero). You are always at liberty to change the student's grade (that is, to give them a

Genesis Student Information System User Documentation grade other than *"Absent"* or *"Missing"). <sup>1</sup>*

<sup>1</sup> If you wish to grade *"Missing"* Assignments with grades other than zero, you must mark them *Incomplete .*

## I. Saving Grades

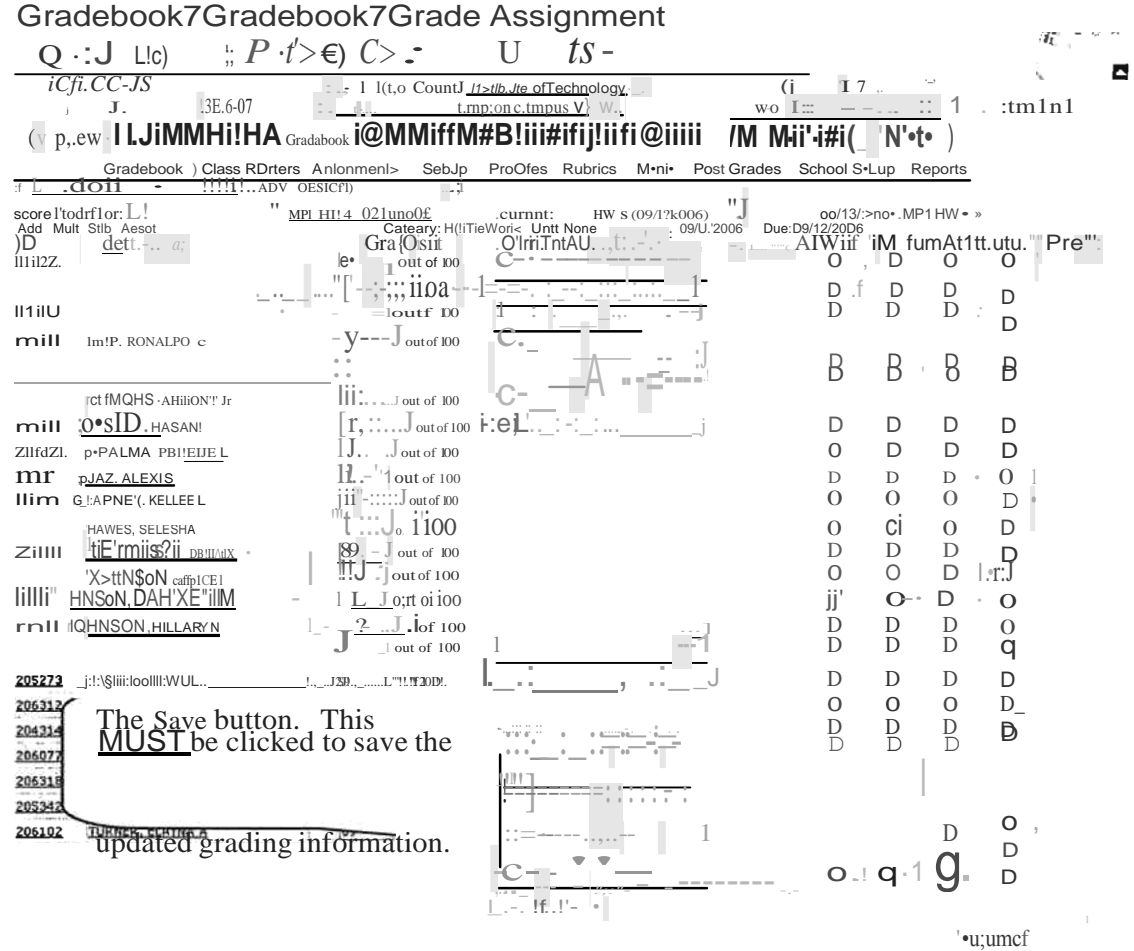

Figure 4 - Grade Assignment screen showing position of the Save button

#### **Saving Grades**

To save the updated grades, you *must* click the "save" button.

If you grade the students and forget to click the Save button your work is lost.

### 3. Global Operations on Grades in an Assignment

| Gradebook-7 Gradebook-7 Grade Assignment                                                                                                    |                                                 |                                                                                               |                             |                       |                                                                      |  |  |  |  |
|----------------------------------------------------------------------------------------------------|-------------------------------------------------|-----------------------------------------------------------------------------------------------|-----------------------------|-----------------------|----------------------------------------------------------------------|--|--|--|--|
| <u>L</u> J :? )-)t? (1, S - 2 T:1 S1-13.<br>$- 6 - x$<br>$O_{\cdot}$                                                                                                    |                                                 |                                                                                               |                             |                       |                                                                      |  |  |  |  |
|                                                                                                    | School Year<br>G£11£SIS<br>2006-07              | Global Operations on                                                                          |                             | は 借っ目れ<br>$GOW_{D0}$  | ಚಿ¤<br>A<br>Genesis Adminis                                          |  |  |  |  |
| Inbox(0)<br>numeric grades<br>4 Prev<br>Adnin<br>Core                                                                                                    |                                                 |                                                                                               |                             |                       |                                                                      |  |  |  |  |
| Past Grades School Setup RI.>ports<br>Gradebook<br>Class Roste<br>Home.<br>Merge<br>$t$ (ODD $1/L$<br>ext(N)                                                                                        |                                                 |                                                                                               |                             |                       |                                                                      |  |  |  |  |
| Gradebook.Spreadshe<br>Cur'T'ent: MPI HW 5 {G9(!2/2:<br>091&1/ZDQi<br>09l13/2DD& MP! ttw 6<br>H. MOLHW<br>core Modifier:<br>Cateoiory: HorncWoric Unit: No"no Au laned: 09/1:J/2006 Due: 09/1212006 |                                                 |                                                                                               |                             |                       |                                                                      |  |  |  |  |
| ចេ                                                                                                    | Add Mult Sub Reset<br>student                   | Gr/de au.<br>lout of 100                                                                      |                             | AWJii<br>O            | E"1MAt'-Hiliii<br>$\Omega$<br>$\Omega$                               |  |  |  |  |
| 205192<br>206011                                                                                                    | BODNAR, ANDREA M<br>BONNER-LUI, JUSTIN L        | out of 100<br>)09                                                                             |                             | D                     | р<br>$i-D$<br>. п<br>a                                               |  |  |  |  |
| <b>Ililli</b>                                                                                                    | <b>BUTLER, REGINALD A</b><br>e.xso. R QNAho c   | $i\Theta$<br>l out of 100                                                                     |                             | D                     | D<br>D<br>D                                                          |  |  |  |  |
| Will                                                                                                    | LEMOf: (S. A"rt!HtfY Jc                         | .9.<br>J out ot 100<br>$\epsilon$ ---j out of 100                                             |                             | $\Omega$<br>$\Omega$  | $\Omega$<br>$\Omega$<br>l [cri<br>$\overline{\mathbb{Q}}$ , for<br>D |  |  |  |  |
|                                                                                                    |                                                 |                                                                                               |                             |                       |                                                                      |  |  |  |  |
|                                                                                                    |                                                 |                                                                                               |                             |                       |                                                                      |  |  |  |  |
|                                                                                                    |                                                 |                                                                                               |                             |                       |                                                                      |  |  |  |  |
| <b>lliW</b>                                                                                                    |                                                 |                                                                                               |                             |                       |                                                                      |  |  |  |  |
|                                                                                                    |                                                 |                                                                                               |                             |                       |                                                                      |  |  |  |  |
|                                                                                                    |                                                 | $\begin{bmatrix} 89 & - & \text{lout of } 100 \end{bmatrix}$<br>[89 " "") out of 100          |                             | D<br>сi               | $[$ ] $\overline{1}$ – $c$ : J !<br>D<br>$D \perp O.$ 1<br>D         |  |  |  |  |
|                                                                                                    | ;oee vlA' ri vvl                                |                                                                                               |                             |                       |                                                                      |  |  |  |  |
|                                                                                                    | QIAZ. AU:XIS<br>:c;LAOl'f!Y b:!Ltce L           | $III?$ ! out of 100                                                                           |                             | D                     | D<br>D<br>D                                                          |  |  |  |  |
|                                                                                                    | HAWES SELESHA                                   | $1$ $e^{\bullet}$ . lout of 100                                                               |                             | O                     | $\Omega$<br>О<br>0                                                   |  |  |  |  |
| 11ii1Z                                                                                                    | UEUDI?BSO N.B8 ITT, I.fty<br>JOHNS0tJ.cANQfCE I | : out of 100<br>$\rightarrow -$<br>J out of 100                                               | $0.01 - 0.01$               | D-<br>$\overline{0}$  | D<br>D<br>D<br>O                                                     |  |  |  |  |
| 2J!2fil                                                                                                    | : ?. OHNSON DA!" 'tLE M                         | $\text{IE}\_\text{--}\cdot\text{I}\_\text{out of 100}$<br>$\lceil \cdot \rceil$ : Jout of 100 |                             | D                     | 0<br>0                                                               |  |  |  |  |
| Hilli                                                                                                    | LAHDIN KANDLm M                                 | 't $L$ -: $\Box$ out ot 100                                                                   | <b>CONTRACTOR</b><br>$\sim$ | D<br>'nπ              | $\Omega$                                                             |  |  |  |  |
| wm                                                                                                    | KKEN. JAMIE B                                   | $89 -$ "tout of 00<br>ш<br>$-109$ - $=$ at of 100                                             |                             | $-0$ : $-0$ $\subset$ | .– 0--c÷lli                                                          |  |  |  |  |
| ZI1§fil                                                                                                    | MCC'?"":'_S"2Azr;ru g                           | $\mathbb{L}$ . J out of $100$                                                                 |                             |                       | 1 0 ' .0 ' 0 U -                                                     |  |  |  |  |
|                                                                                                    | NOBWOOO OAVJO B<br>eaa "ilkii AL                |                                                                                               |                             |                       |                                                                      |  |  |  |  |
|                                                                                                    |                                                 | $\bigcirc$ of 100                                                                             |                             |                       | $---,-0  tr^{\prime\prime\prime}$ $\bullet$ $r\circ f$               |  |  |  |  |
| ZIMIIi                                                                                                    | stCHRD KE3HA D                                  |                                                                                               | $L_{\odot}$<br>J.           |                       | г                                                                    |  |  |  |  |
|                                                                                                    | \owti_iENp, Ror'B                               | $--$ " $-i$ ou l or 100                                                                       |                             |                       | $0.0.1$ Q. j                                                         |  |  |  |  |
|                                                                                                    |                                                 | I out of 100                                                                                  |                             |                       |                                                                      |  |  |  |  |
| 1.W11                                                                                                    | $f'' @ w; g$ IELAYNA A                          | to-<br>Jout of IOO                                                                            |                             | $\alpha$              | $\mathcal{P}$ .                                                      |  |  |  |  |
|                                                                                                    |                                                 |                                                                                               | $ - S$                      |                       | <b>CI</b>                                                            |  |  |  |  |

Figure 5 - "Numeric" Grade Assignment screen showing location of Global Operations

#### **Global Operations**

A small set of "global" operations allow you to try out changes to the Assignment's grades. These operations can help you adjust the grading curve for the Assignment.

#### Grading

- "ADD" Add the fixed amount to every valid grade.
- "SUB" Subtract the fixed amount from every grade
- "MULT" Multiply the grades by the fixed amount.
- "RESET" Restore the grades as they were after the last Save operation.

#### **Values for Global Operations**

Genesis Student Information System User Documentation

The "Score Modifier" field accepts positive decimal values. The following are all acceptable:

- *.s*
- $\frac{2}{1.5}$
- 21.2
- $.75$
- 1
- 7

## 4. Mass Assign Grades and Comments

| Gradebook-7Gradebook-7Grade Assignment |                                                                                                    |                                      |                                                                            |                                               |  |  |  |
|----------------------------------------|----------------------------------------------------------------------------------------------------|--------------------------------------|----------------------------------------------------------------------------|-----------------------------------------------|--|--|--|
| $\left\{ \cdot \right\}$ .             |                                                                                                    |                                      | $: 4t, A \times 1$                                                         | ると                                            |  |  |  |
|                                        |                                                                                                    | "All" button for Grades-             | <b>"All"</b> button for Comments<br>stitute of Technolo                    |                                               |  |  |  |
| mass apply grade in row 1              |                                                                                                    |                                      | pton Campus<br>-mass apply comment in                                      |                                               |  |  |  |
|                                        | to all studen s                                                                                      |                                      | is Affendance<br>11r<br>row 1 to all students                              |                                               |  |  |  |
|                                        | t- <a!!.!.!.:< th=""><th>LDEST<br/>₩.</th><th><b>Profiles</b><br/>Rubrics</th><th></th></a!!.!.!.:<> | LDEST<br>₩.                          | <b>Profiles</b><br>Rubrics                                                 |                                               |  |  |  |
| sc-ore                                 | MOdifier: L                                                                                          | M                                    | Current: MP1 HW 5 (0                                                       | 09/13/2006. MP1 HW 6 >                        |  |  |  |
| Add                                    | Sub_R.n:il<br>「F, .;;o. -.a'1>0.: 最終。                                                                | Grade ALL                            | ory: Homework Unit: None<br>med: 09/13/2006 Due: 09/12/2006<br>Comment ALL | Absent<br>Inc<br><b>Exempt Missing Prev</b>   |  |  |  |
|                                        |                                                                                                    | out of 100<br>89                     |                                                                            | o<br>Ω<br>u                                   |  |  |  |
| WQII                                   | eoNER:LwTDShN'                                                                                       | out of 100<br>89                     |                                                                            | о<br>П<br>F.                                  |  |  |  |
| Z2W1                                   | BITTE B. Bt: Gi 7.D.                                                                                 | i89<br>out of 100                    |                                                                            | □<br>Ω<br>П                                   |  |  |  |
| Ilim                                   | <b>ftYBQ BOfIleLDO C</b>                                                                             | 89<br>out of 100                     |                                                                            | Ω<br>L.                                       |  |  |  |
| .zawJl                                 | LEMONS. .tiJ?'?NJ.lr<br><b>DASSEX HUJANI</b>                                                         | out of 100<br>69                     |                                                                            | n<br>□<br>Ω                                   |  |  |  |
| Will<br>Zl2fdZ1                        | *DEPALMA. !)RJGEm                                                                                    | out of 100<br>89<br>out of 100<br>89 | 5 pts                                                                      | ⊡<br>$\Omega$<br>□<br>□<br>$\Omega$<br>◻<br>◫ |  |  |  |
|                                        | ;DJAZ ALEXI\$                                                                                        | out of 100<br>189                    |                                                                            | п<br>$\Omega$<br>П<br>□                       |  |  |  |
|                                        | PLAPNE)' KELLEE                                                                                      | out of 100<br>189                    |                                                                            | $\Omega$<br>Ω<br>п<br>⊓                       |  |  |  |
|                                        | L HAWfS. - SELESHA                                                                                   | out of 100<br>89                     |                                                                            | $\Omega$<br>п<br>п<br>П                       |  |  |  |
|                                        | ttEUpEftSON BRID.fLm                                                                                 | out of 100<br>89                     |                                                                            | г<br>$\Omega$<br>П<br>п                       |  |  |  |
|                                        | :JOHNSON. CANDICE L                                                                                  | out of 100<br>89                     |                                                                            | □<br>$\Omega$<br>□<br>п                       |  |  |  |
|                                        | :ioHNS9N QAHYEU.: M                                                                                  | out of 100<br>89                     |                                                                            | $\Omega$<br>□<br>□                            |  |  |  |
| Will                                   | ?QfINSON.HIUABI 1                                                                                    | out of 100<br>89                     |                                                                            | $\Omega$<br>Ω<br>С                            |  |  |  |
| ZI!iIZI!                               | 11<br>e !" E. . AN                                                                                   | 189<br>out of 100                    |                                                                            | $\Omega$<br>□                                 |  |  |  |
| rum                                    | <b>LOKKEN JAMIE B</b>                                                                                | 89<br>out of 100                     |                                                                            | $\Omega$<br>□<br>Ω<br>□                       |  |  |  |
| Zllil1Z                                | $y:CC2M$ S-A. $MN.11$                                                                                | 89<br>out of 100                     |                                                                            | $\Omega$<br>С<br>□<br>□                       |  |  |  |
| <b>Ilifil</b>                          | INDRWOOO PAY1P.D.                                                                                    | out of 100<br>89                     |                                                                            | $\Omega$<br>п<br>П<br>П                       |  |  |  |
|                                        | - EBRJ. "11f_!! L.                                                                                   | <b>B9</b><br>out of 100              |                                                                            | $\Omega$<br>□<br>□                            |  |  |  |
|                                        | IUcttABO. KEISHA D                                                                                   | 58<br>out of 100                     |                                                                            | п<br>п<br>$\Omega$<br>П                       |  |  |  |
| Z2illZ                                 | ?°?<br>$R < ?Y$ .R-                                                                                  | out of 100<br>99                     |                                                                            | D<br>◫<br>⊏                                   |  |  |  |
| 1Ji2121.                               |                                                                                                    | out of 100<br>189                    |                                                                            | П<br>O<br>$\bigcap$                           |  |  |  |
|                                        |                                                                                                    |                                      | <b>Save</b>                                                                | o                                             |  |  |  |
| El Done                                |                                                                                                    |                                      |                                                                            | $\cdot$ rrt.m.t                               |  |  |  |

Figure 6 - Grade Assignment screen showing location of the two "All" mass apply buttons

#### **Mass Aoply Grades and Comments**

Next to both the "Grade" and the "Comment" column headers there are "All" buttons. The Grade "All" button takes whatever value is entered into the Grade field on the top row and gives the same grade to all students. The Comment "All" button takes whatever text appears in the Comment field on the top row and gives the same comment to all students.

## *2. Result of Grading an Assignment*

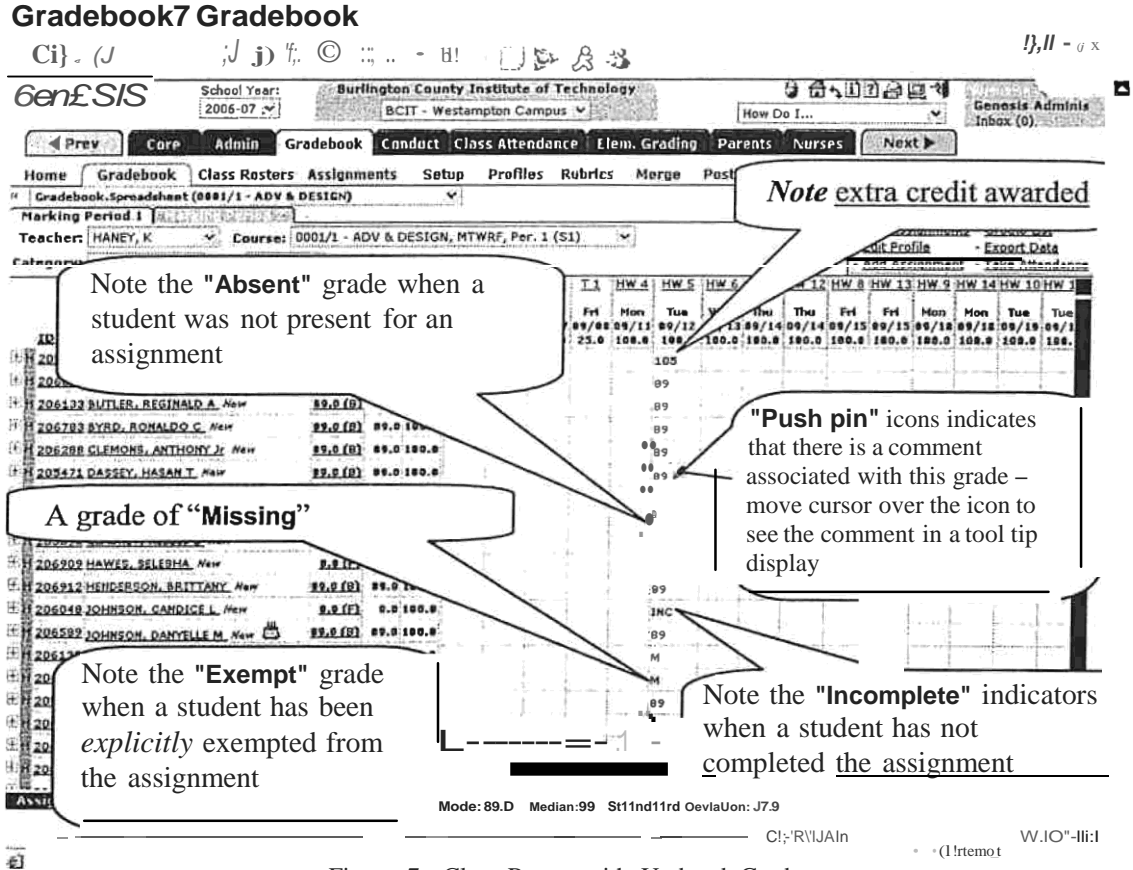

Figu re 7 - Class Roster with Updated Grades

#### **Viewing Grades**

Once you have entered grades, they appear on the spreadsheet screen in the column for the selected assignment. In addition to grades the following can appear in this column:

- "Absent" or your abbreviation for "Absent" (e.g. "Abs")
- "Incomplete" or your abbreviation for "Incomplete" (e.g. "Inc")
- "EXEMPT" or your abbreviation for "EXEMPT" (e.g. "EX")
- "Missing" or your abbreviation for "Missing" (e.g. "M")

# 5. Exceeding the Maximum Point Total: Awarding Extra Credit

| Gradebook→Gradebook→Grade Assignment<br>因因像 アナセ 金 季 2                                                                                                    |                                                                                                    | $\mathcal{Y} = \mathcal{X} \times$                                                             |             |                  |                                       |   |  |
|----------------------------------------------------------------------------------------------------|----------------------------------------------------------------------------------------------------|------------------------------------------------------------------------------------------------|-------------|------------------|---------------------------------------|---|--|
| School Year:<br>Genesis<br>2006-07<br><b>◀ Prev</b><br>Core<br>Admin<br>Home<br><b>CitiassRestures ** sistemments Setup</b><br>Gradbook                                            | <b>Burlington County Institute of</b><br>BCIT - Westampton Camp<br>Gradebook Conduct Class Attende<br>Profiles | J& B B<br>User is attempting to give<br>this student <i>more</i> than the<br>maximum number of |             |                  | Genesis Adminis<br>Inbox(0)<br>eports |   |  |
| J C""±.:book.S<br>odohHe (WOW1 I DAOWRFOLSTEN) W<br>Score l"todiflcr:                                                                                                    | « MP1 HW 4, 09/11/2006                                                                                         | points for the Assignment.                                                                     |             |                  | HW 6 »                                |   |  |
| Add Huft S.b<br>R<br>0.                                                                                                    | Category<br>Grade                                                                                              | tini<br>Commant ALL                                                                            | Absent Inc  |                  | <b>Exempt Missing Prev</b>            |   |  |
| $=$ m<br>BODNAR, ANDREA M                                                                                                    | 105.00 out of 10                                                                                               |                                                                                                | D           | D                | 0<br>D                                |   |  |
| Z22W.<br>BONNER-LUI, JUSTIN L                                                                                                    | 89.00 per of 100                                                                                               |                                                                                                | O           | D                | D<br>$\Omega$                         |   |  |
| Hilll<br>BUTLER, REGINALD A                                                                                                    | out of 100<br>101                                                                                              |                                                                                                | D<br>∩      | D<br>$\bigcap$   | D<br>$\circ$                          |   |  |
| Hilll<br>BYRD, RONALDO C                                                                                                    | 99.00<br>out of 100<br>$\partial \mathcal{L} \mathcal{L}$ ., $\partial i \mathcal{L}$ out of $100$             |                                                                                                |             |                  | $\bigcirc$<br>$\Omega$                |   |  |
| C(EMOS. a'K.'.''' <sub>2r</sub> )<br>zaw4.<br><b>OASSfl'HASANI</b>                                                                                                    | $\cdot$ i!!!<br>of IOD                                                                                         |                                                                                                |             | D                | D<br>O                                |   |  |
| 205471<br>DEPALMA. aSS<1m-e1                                                                                                    | $\left[ \begin{array}{c} 1 \\ 0 \end{array} \right]$ = 1 out of 100                                            |                                                                                                |             | $\mathbb D$<br>D | $\mathbb D$<br>D<br>D<br>$\mathbb D$  |   |  |
| 206471<br><b>OIAZ ALE&gt;:JS</b><br>205080                                                                                                    | $\overline{\text{t}}$ .011 lout of 100                                                                         |                                                                                                | D           | D                | b<br>$\Box$                           | Α |  |
| 205098                                                                                                    |                                                                                                    |                                                                                                |             |                  | $\Omega$                              |   |  |
| <b>VIW_:s. SEESHA</b><br>206909                                                                                                    | $Ti, OQ$ . J out of ioo-                                                                                       |                                                                                                | d           | "டு              | $\boldsymbol{\mathsf{Q}}$<br>$\theta$ | M |  |
| <b>FORRESN</b> CATTLAIL<br>206912                                                                                                    | f fB <sub>,</sub> jojioott‰                                                                                    |                                                                                                |             |                  |                                       |   |  |
| ZI!ill.i "jIO <u>HNSOt/.</u> <i>DMaEU.!!</i> 14                                                                                                    | $\uparrow$ $\uparrow$ . $\downarrow$ . $\downarrow$ $\downarrow$ to the 100                                    |                                                                                                |             | ei<br>D          | D<br>$_{\rm D}^0$<br>$\Omega$         |   |  |
| !ioHNioN H! t>RY N                                                                                                    | $F$ -; $\frac{1}{2}$ out_of 100                                                                                |                                                                                                |             | $\Box$           | $\Omega$<br>El                        |   |  |
| teMpEg<br>ZOILLJ OKKEN. IAMI ER                                                                                                    | f\$.Oo $\exists$ o.; of ID                                                                                     |                                                                                                |             | D                | D<br>D                                |   |  |
| : $AMiNs-$<br>$i\&$ $i\&$                                                                                                    | $1 = f$ ol                                                                                                    |                                                                                                | O           | $O$ $Cl$         | D                                     |   |  |
| IN OAWOOP. DAVID B<br>z.Qilli                                                                                                    | $\therefore$ to we                                                                                             |                                                                                                |             |                  | 8                                     |   |  |
| e B. jcHfiEll<br>206077                                                                                                    | je9,00"J out 01100                                                                                             |                                                                                                |             |                  |                                       |   |  |
| RIOJARQ KEISHA P<br>$\label{eq:1} \begin{array}{ll} \hbox{1!} \text{Thli} \\ \hbox{1!} \underline{\text{Tr}} \underline{\text{li}} \\ \hbox{1!} \underline{\text{Tr}} \end{array}$ | $\mathsf{OT}_{\mathsf{out}}, \mathsf{AV}_{\mathsf{out}}$<br>ouťol                                              |                                                                                                |             |                  | D                                     |   |  |
|                                                                                                    |                                                                                                    |                                                                                                |             | $\cdot$ 0        | Γi<br>D                               |   |  |
| !fowNsEH0.Ror8 -                                                                                                    | -ciut of i00 --                                                                                                | se                                                                                             | $\perp$ g), | $\overline{O}$   | $\circ$                               |   |  |
|                                                                                                    |                                                                                                    |                                                                                                | $\Omega$    |                  | D                                     |   |  |
|                                                                                                    |                                                                                                    |                                                                                                |             |                  | •Internet                             |   |  |

Figure 8 - Grade Assignment screen demonstrating giving of extra credit

Awarding Extra Credit by Exceeding the Maximum Point Total for an Assignment When an Assignment has a Numeric grading type, you may give students "extra credit" by giving them more points than the Assignment's "maximum points" value. For example, you can give a student 102 points for an Assignment worth 100 maximum points.

When you do this, you are prompted to verify that you actually intend to give the extra credit. A Verification dialog box (shown on the page below) is popped up for every student to whom you are giving extra credit. If you give two students extra credit, you will be shown two Verification popup dialogs.